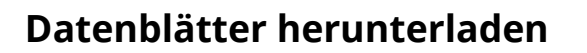

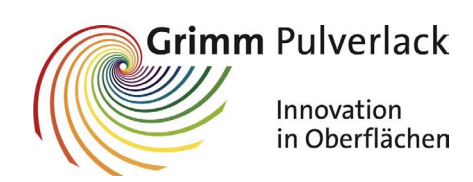

Alle Datenblätter (techn. Datenblatt/Sicherheitsdatenblatt/Einbrennfenster) stehen in der aktuellen Version, für unsere Kunden zum Download, auf unserer Web-Seite bereit.

Hierzu gehen Sie bitte auf<https://www.grimm-pulverlack.de/downloads/datenblaetter/> **VARIANTE 1**

oder alternativ auch direkt auf<https://app2.stpowdercoatings.com/> **VARIANTE 2/schnellere Variante**

und geben die jeweilige Artikelnummer ein.

#### **VARIANTE 1 – Download über Grimm-Pulverlack Homepage**

#### 1. Artikelnummer eingeben

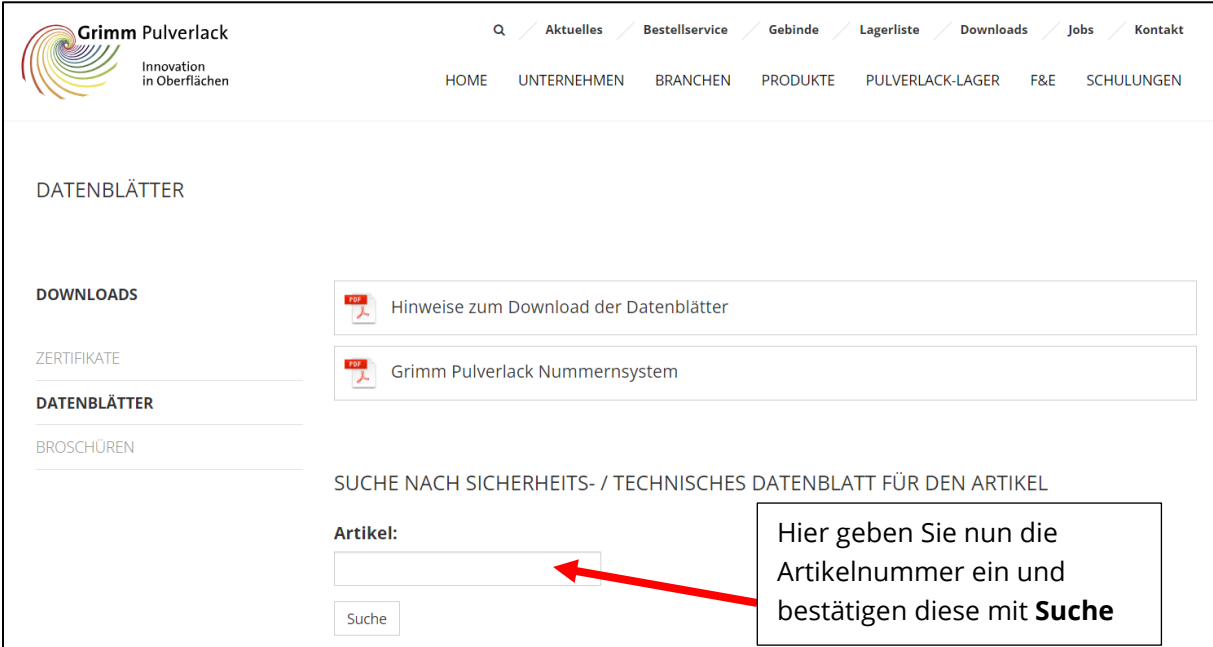

#### **Achtung, für die Suche verwenden Sie bitte die Artikelnummer ohne Punkte nur mit Bindestrichen.**

#### Zum Beispiel:

• P2-858-7021-010 oder E0-158-9900-010

#### **Hinweis:**

Bitte beachten Sie, dass bei P0 / M0 / E0 eine NULL gemeint ist!!! Die Eingabe eines "O" ist falsch und führt zu keinem Ergebnis.

Z:\Arbeitsanweisungen\Ablaufbeschreibungen\2023-10-24 Datenblätter herunterladen.docx Seite **1** von **6**

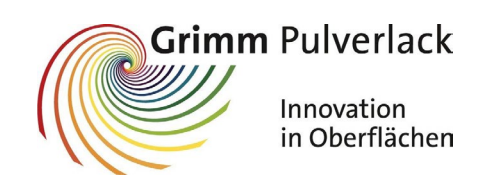

## **Datenblätter herunterladen**

2. Folgendes Bild sollte erscheinen:

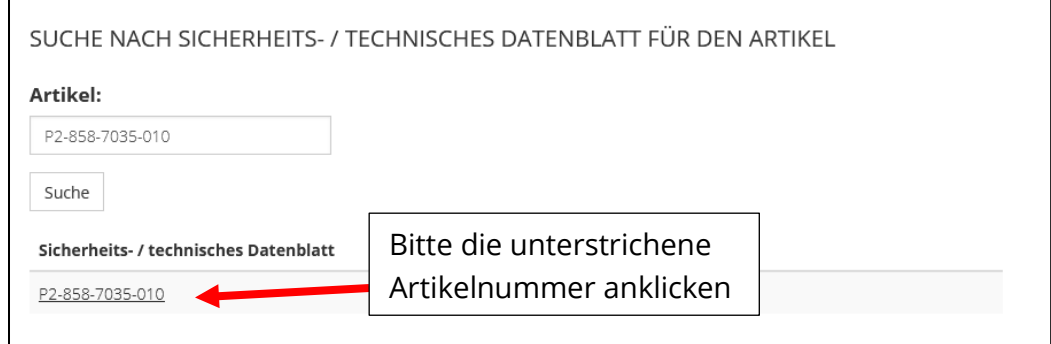

3. Sie gelangen anschließend auf die Herstellerseite

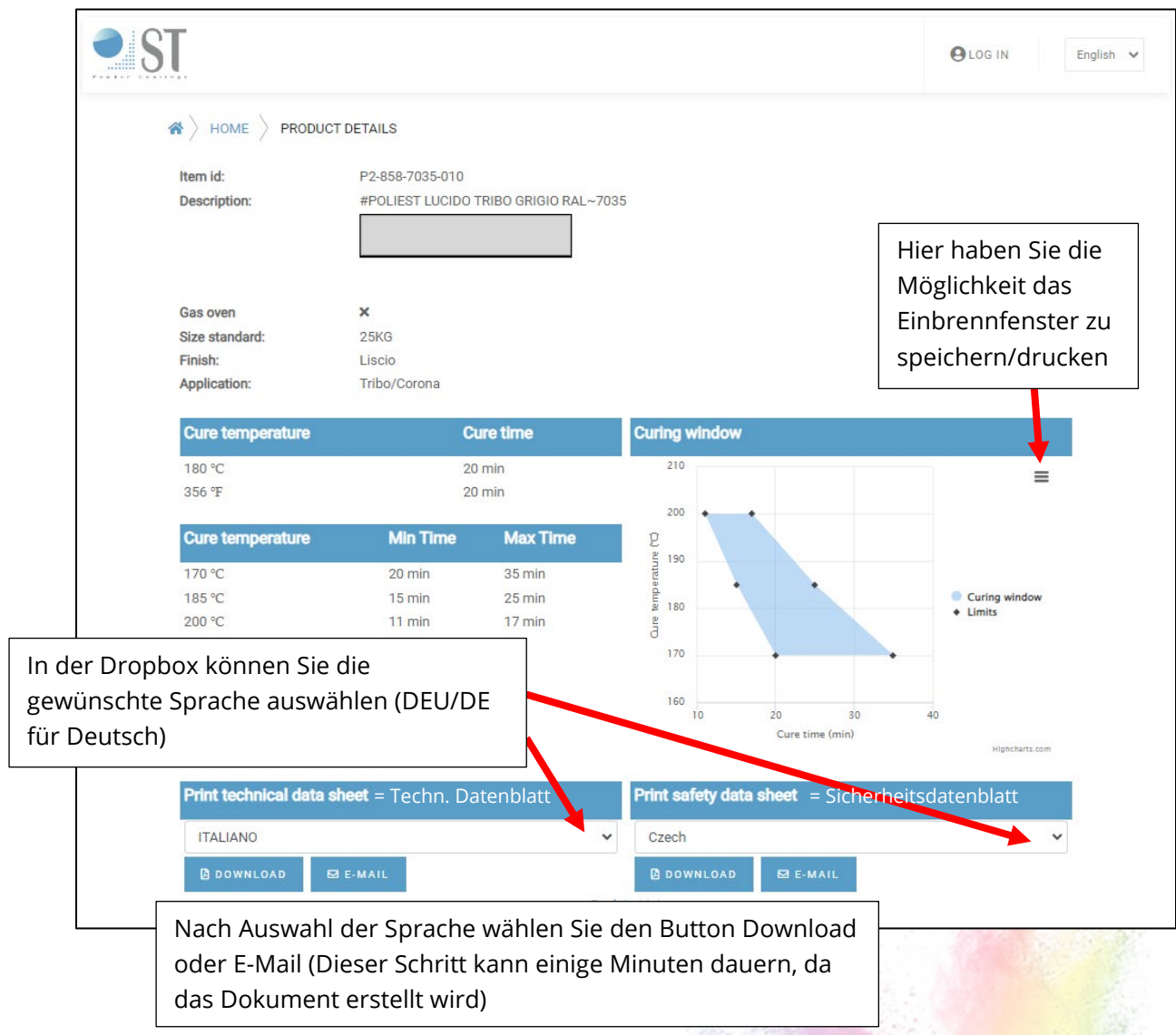

Z:\Arbeitsanweisungen\Ablaufbeschreibungen\2023-10-24 Datenblätter herunterladen.docx Seite **2** von **6**

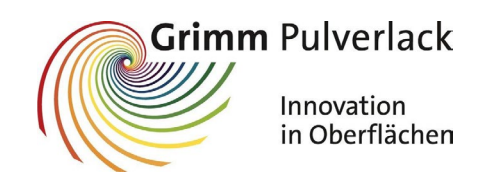

## **Datenblätter herunterladen**

4. Bei Download per PDF öffnet sich zum Beispiel folgendes oder ein ähnliches Fenster

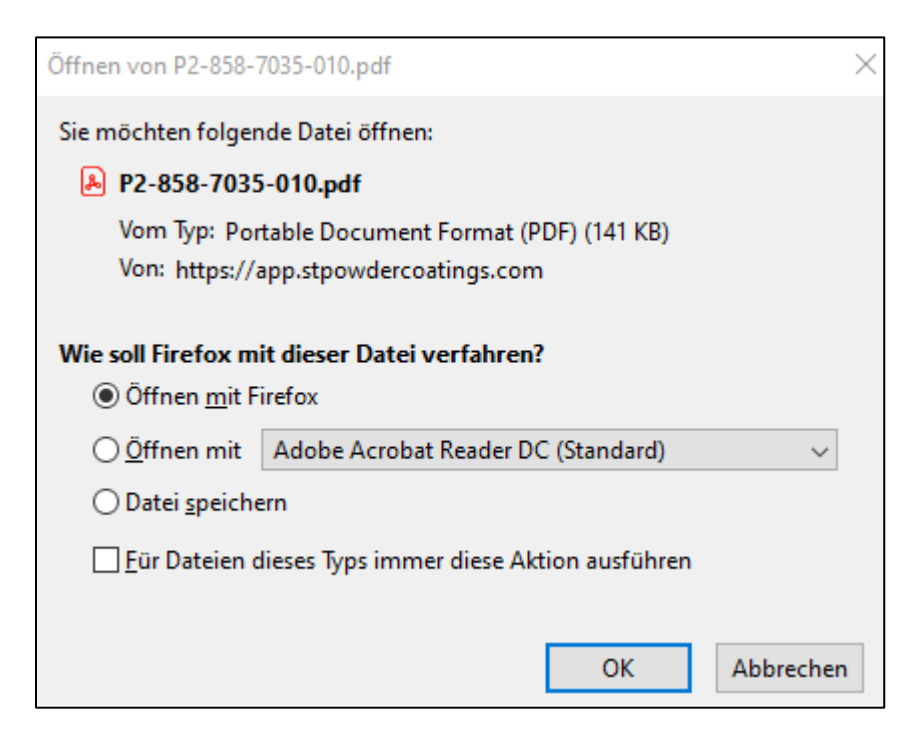

Sie können die Datei nun aufrufen und anschauen oder auch gleich abspeichern.

5. Bei der Option E-Mail erhalten Sie auf die gewünschte/eingetragene Adresse das Datenblatt.

# **Ablaufbeschreibung Datenblätter herunterladen**

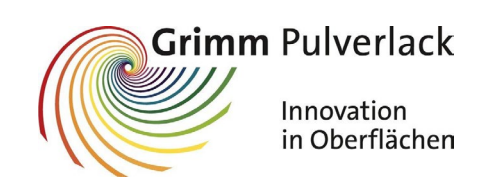

#### **VARIANTE 2 – Download über Herstellerseite**

1. Artikelnummer eingeben

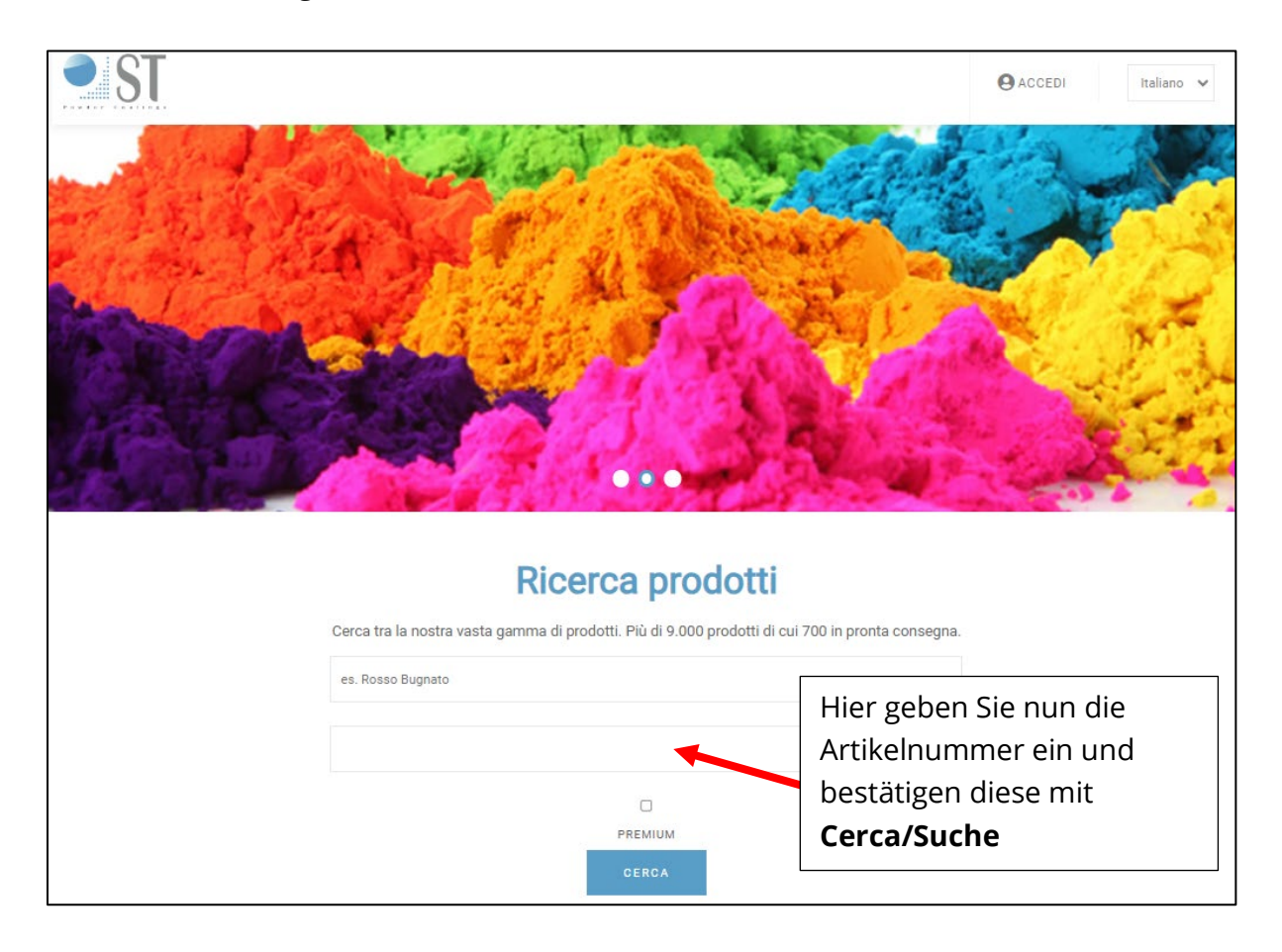

**Achtung, für die Suche verwenden Sie bitte die Artikelnummer ohne Punkte nur mit Bindestrichen.**

#### Zum Beispiel:

• P2-858-7021-010 oder E0-158-9900-010

#### **Hinweis:**

Bitte beachten Sie, dass bei P0 / M0 / E0 eine NULL gemeint ist!!! Die Eingabe eines "O" ist falsch und führt zu keinem Ergebnis.

Z:\Arbeitsanweisungen\Ablaufbeschreibungen\2023-10-24 Datenblätter herunterladen.docx Seite **4** von **6**

## **Datenblätter herunterladen**

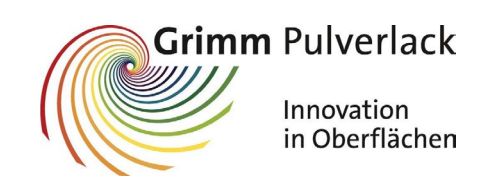

2. Folgendes Bild sollte erscheinen

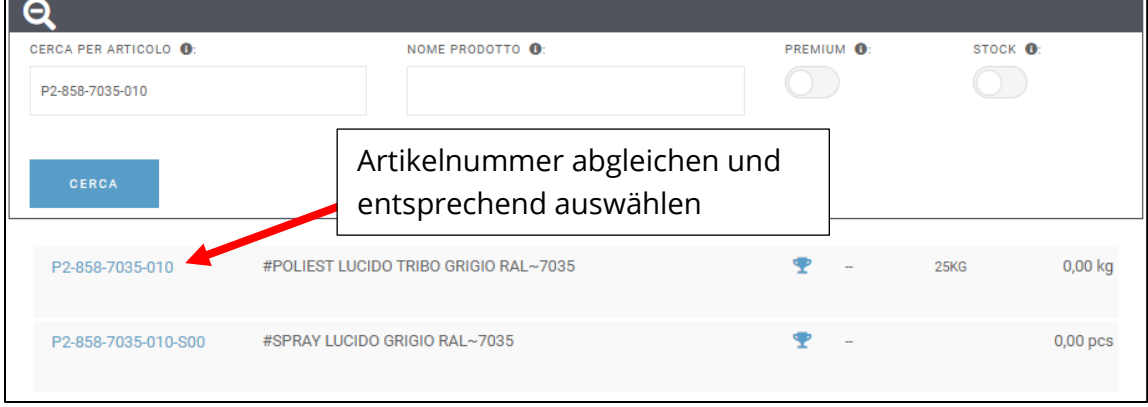

3. Es öffnet folgendes Fenster

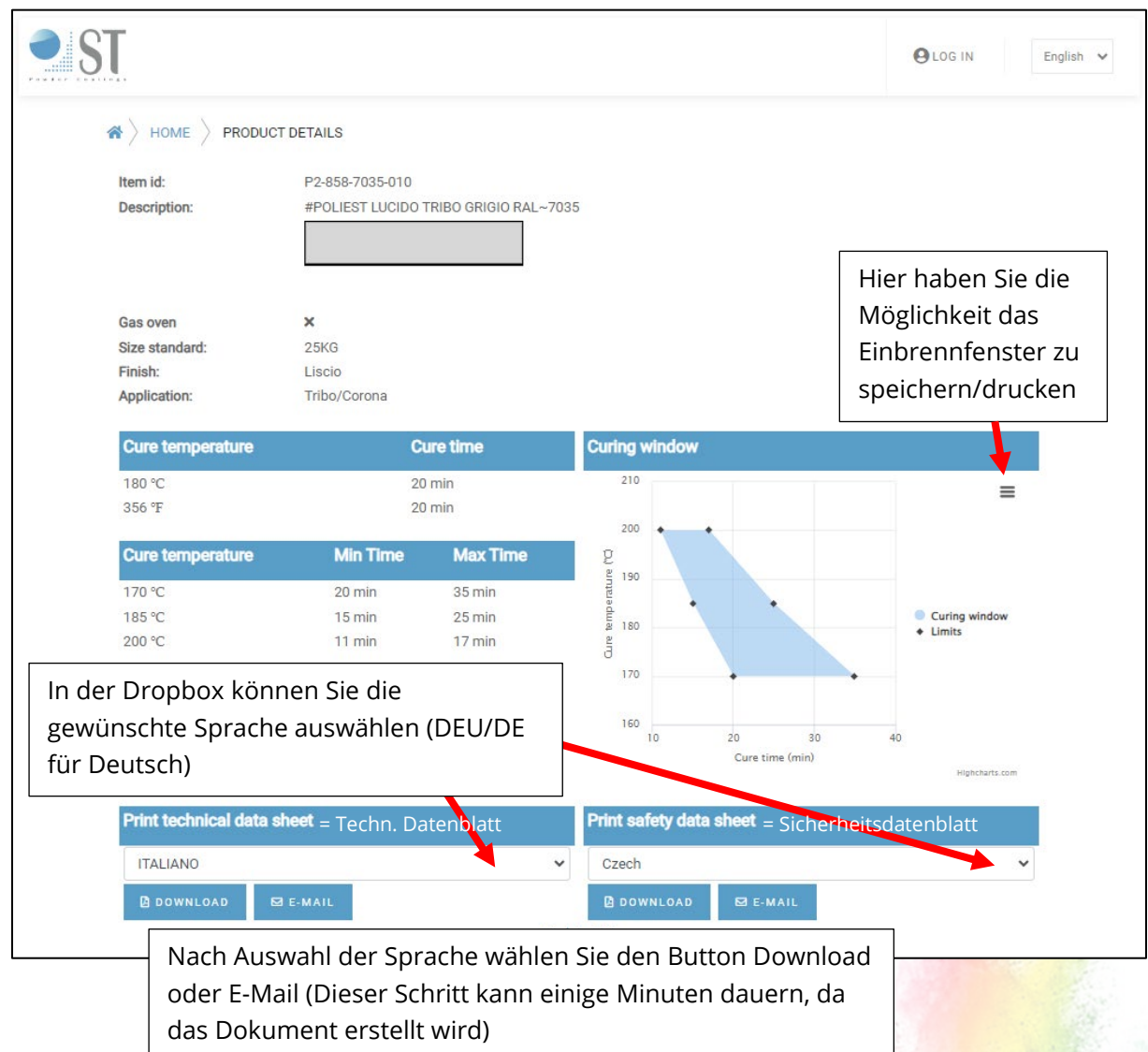

Z:\Arbeitsanweisungen\Ablaufbeschreibungen\2023-10-24 Datenblätter herunterladen.docx Seite **5** von **6**

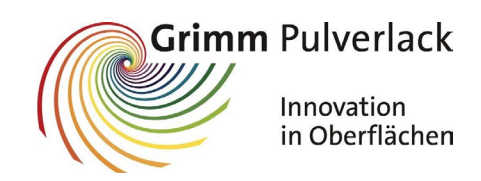

## **Datenblätter herunterladen**

4. Bei Download per PDF öffnet sich zum Beispiel folgendes oder ein ähnliches Fenster

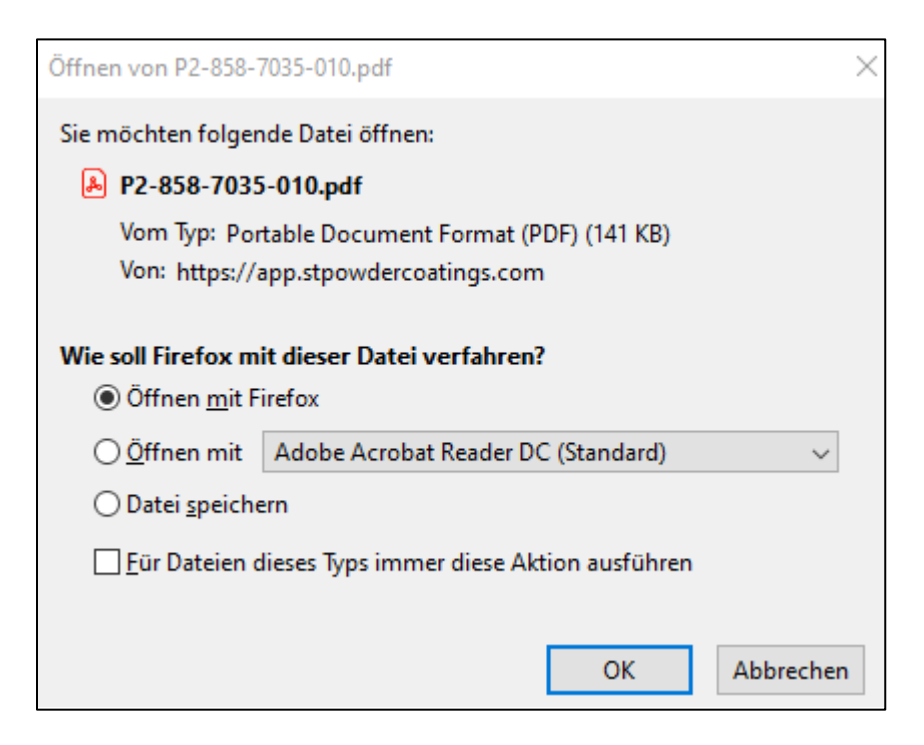

Sie können die Datei nun aufrufen und anschauen oder auch gleich abspeichern.

5. Bei der Option E-Mail erhalten Sie auf die gewünschte/eingetragene Adresse das Datenblatt.

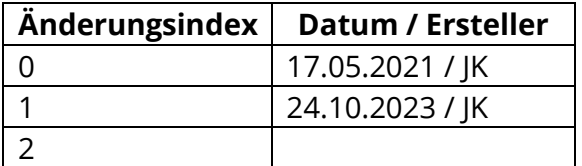